<span id="page-0-0"></span>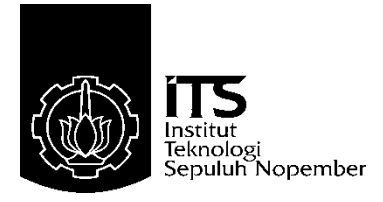

## **PROYEK AKHIR – VE 180626**

## **Sistem Informasi Data Proyek Akhir Mahasiswa Departemen Teknik Elektro Otomasi Menggunakan** *Database* **Berbasis** *Web*

Yogi Pradana Ari Firmansyah NRP 10311500000082

Dosen Pembimbing Ir. Joko Susila, M.T. Fauzi Imaduddin,S.ST, M.T.

PROGRAM STUDI KOMPUTER KONTROL Departemen Teknik Elektro Otomasi Fakultas Vokasi Institut Teknologi Sepuluh Nopember Surabaya 2019

-----Halaman ini sengaja dikosongkan-----

<span id="page-2-1"></span><span id="page-2-0"></span>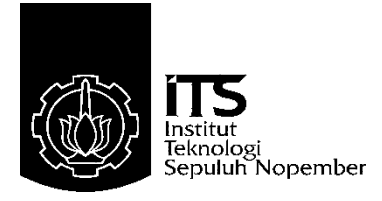

## **FINAL PROJECT – VE 180626**

# *Final Project Information System for Department of Electrical Automation Engineering Student Using Database Web Based*

Yogi Pradana Ari Firmansyah NRP 10311500000082

*Advisor* Ir. Joko Susila, M.T. Fauzi Imaduddin,S.ST, M.T.

*COMPUTER CONTROL STUDY PROGRAM Electrical Automation Engineering Department Vocation Faculty Institut Teknologi Sepuluh Nopember Surabaya 2019*

-----Halaman ini sengaja dikosongkan-----

# PERNYATAAN KEASLIAN PROYEK AKHIR

Dengan ini saya menyatakan bahwa isi sebagian maupun Dengan ini saya menyakakan bahwa.<br>keseluruhan Proyek Akhir saya dengan judul:

# "Sistem Informasi Data Proyek Akhir Mahasiswa Departemen "Sistem Informasi Data Proyek Aknir Mahasiswa Depintember<br>Teknik Elektro Otomasi Menggunakan *Database* Berbasis Web"

adalah benar-benar hasil karya intelektual mandiri, diselesaikan adalah benar-benar hasil karya interektuar mandri, disebuatkan<br>tanpa menggunakan bahan-bahan yang tidak diizinkan dan bukan tanpa menggunakan bahan-bahan yang dalam danama karya jointri.<br>merupakan karya pihak lain yang saya akui sebagai karya jointri.

pakan karya pihak lain yang saya akur sebagai nanya telah ditulis<br>Semua referensi yang dikutip maupun dirujuk telah ditulis Semua referensi yang dikuup madpun dikupata pernyataan ini secara lengkap pada dartar pustaka. Apabila terujuan persetuan yang tidak benar, saya bersedia menerima sanksi sesuai peraturan yang berlaku.

Surabaya, 24 Januari 2019

Yogi Pradana A.F. NRP. 10311500000082

*Halaman ini sengaja dikosongkan*

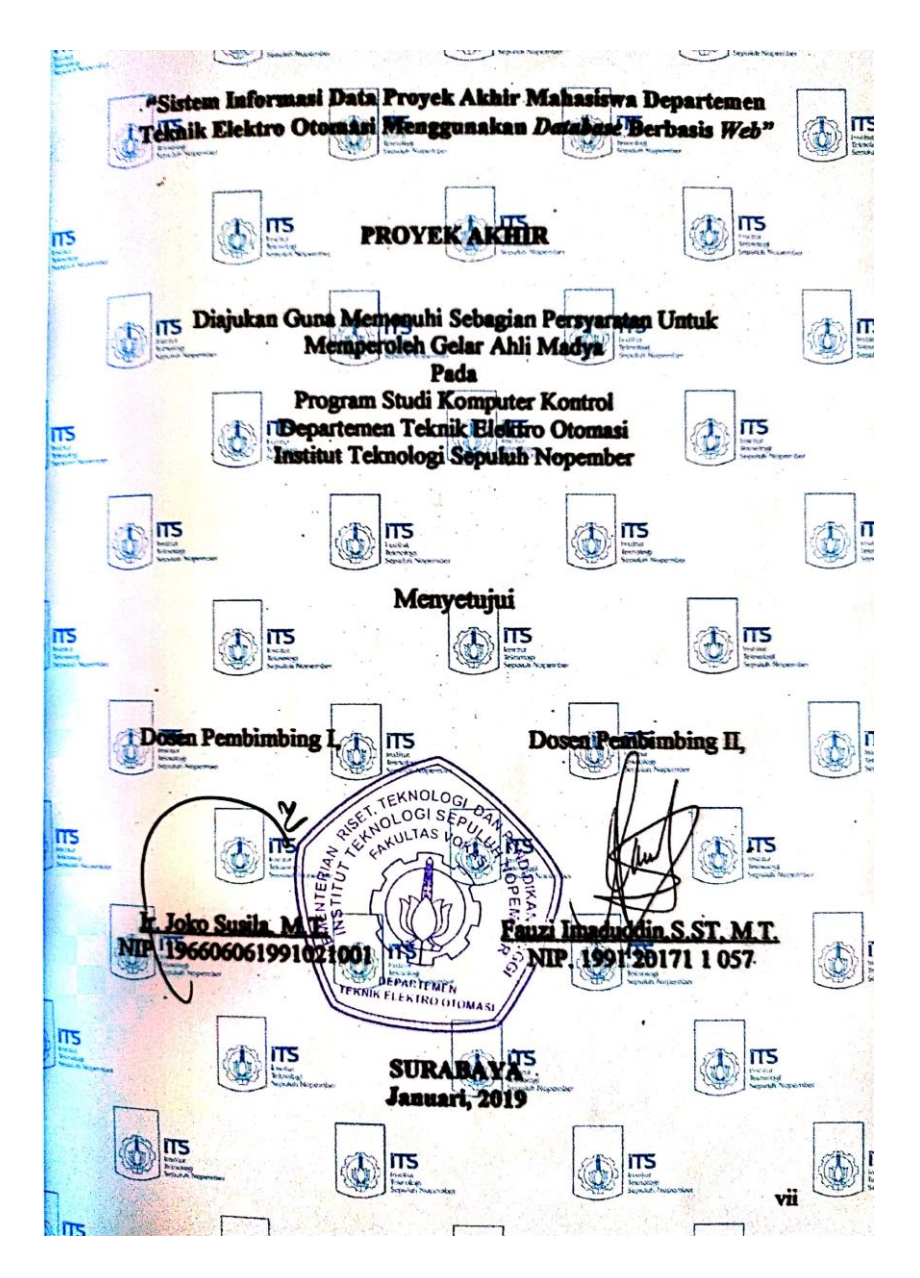

*Halaman ini sengaja dikosongkan*

#### **"Sistem Informasi Data Proyek Akhir Mahasiswa Departemen Teknik Elektro Otomasi Menggunakan** *Database* **Berbasis** *Web"*

#### **Abstrak**

<span id="page-8-0"></span>Digitalisasi merupakan langkah untuk memperbaharui kinerja menggunakan data digital yang diproses, data-data tersebut akan dikumpulkan menjadi beberapa bagian untuk kemudian dgunakan sesuai dengan keinginan. Maka dari itu untuk ikut memudahkan dalam bidang akademik digunakan *database*  mahasiswa untuk melakukan penilaian dan pendataan data tugas akhir. Sehingga di perlukan suatu sistem yang dapat memproses data tesebut.

Sistem penilaian dan pendataan proposal tugas akhir diperlukan untuk memudahkan mahasiswa maupun dosen dalam hal melakukan monitoring nilai, atau hal tentang penjadwalan kegiatan sidang.

Pada Proyek Akhir ini setelah melakukan beberapa percobaan, bahwa menggunakan Aplikasi *web* yang menggunakan database dapat membantu para mahasiswa dan dosen sebagai pelaku utama dalam kegiatan akademik. Dimana mahasiswa dapat mengetahui nilai ujian dan nilai pembimbingan dan juga dapat memberi nilai pada mahasiswa bimbingannya ataupun mahasiswa yang diujinya. Selain itu juga mengurangi waktu untuk pemrosesan hasil penilaian sehingga dapat dilakukan dengan efisien.

#### **Kata Kunci :***Database, PHP,Website*

*Halaman ini sengaja dikosongkan*

#### *"Information System Data Final Project Student of Electrical and Automation Engineering Department With Database Based Web"*

#### *Abstract*

*Digitalization is a step to renew performance using digital data that is processed, the data will be collected into several parts and then used as desired. Therefore to help facilitate the academic field, a database of students is used to evaluate and collect final data. So in need of a system that can monitor to process the data.*

*The scoring system and data collection of final assignment proposals are needed to facilitate student and teacher in terms of monitoring students, or things about scheduling a trial activity.*

*In this Final Project after doing a number of experiments, that using a web application that uses a database can help students and lecturers as the main actors in academic activities. Where student can find out the value of the exam and the value of coaching and also can give value to the student's guidance or students who are tested. In addition, it also reduces the time for processing assessment results so that it can be done efficiently.*

<span id="page-10-0"></span>*Keywords: Database, PHP,Website*

*Halaman ini sengaja dikosongkan*

#### **KATA PENGANTAR**

Puji dan syukur kami panjatkan kehadirat Tuhan yang Maha Esa, karena berkat rahmat dan karunia-Nya, penulis dapat menyelesaikan laporan Proyek Akhir dengan judul "**Sistem Informasi Data Proyek Akhir Mahasiswa Departemen Teknik Elektro Otomasi Menggunakan**  *Database* **Berbasis** *Web*" untuk memenuhi syarat kelulusan pada Departemen Teknik Elektro Otomasi, Fakultas Vokasi, Institut Teknologi Sepuluh Nopember (ITS) Surabaya.

Laporan Tugas Akhir ini dapat diselesaikan oleh penulis berkat bantuan, bimbingan, dan dukungan dari berbagai pihak. Penulis ingin mengucapkan terima kasih kepada orang tua dan keluarga tercinta yang selalu memberi dukungan, semangat, dan doa untuk keberhasilan penulis. Bapak Ir. Joko Susila, M.T. selaku dosen pembimbing I dan Bapak Fauzi Imaduddin, S.ST,MT selaku dosen pembimbing II atas bimbingan dan arahannya dalam proses pengerjaan Tugas Akhir. Bapak Ir. Arif Musthofa, M.T., dan bapak Ciptian Weried Priananda, S.ST,MT. selaku pembimbing laboratorium yang telah mendidik penulis menjadi lebih baik. Bapak Ir. Joko Susila, M.T. selaku dosen wali yang banyak membantu penulis dalam menjalani perkuliahan selama ini. Dosen Departemen Teknik Elektro Otomasi atas pendidikan dan ilmunya. Keluarga laboratorium Elektronika Terapan serta teman-teman laboratorium AA-104 atas bantuan dan kerja samanya. Teman-teman dan semua pihak yang tidak dapat penulis sebutkan satu persatu.

<span id="page-12-0"></span>Penulis berharap laporan ini dapat bermanfaat bagi pembaca pada umumnya dan penulis pada khususnya. Laporan ini masih jauh dari sempurna, sehingga penulis mengharapkan kritik dan saran dari pembaca yang bersifat membangun.

Surabaya, 24 Januari 2019

Penulis

*Halaman ini sengaja dikosongkan*

## **DAFTAR ISI**

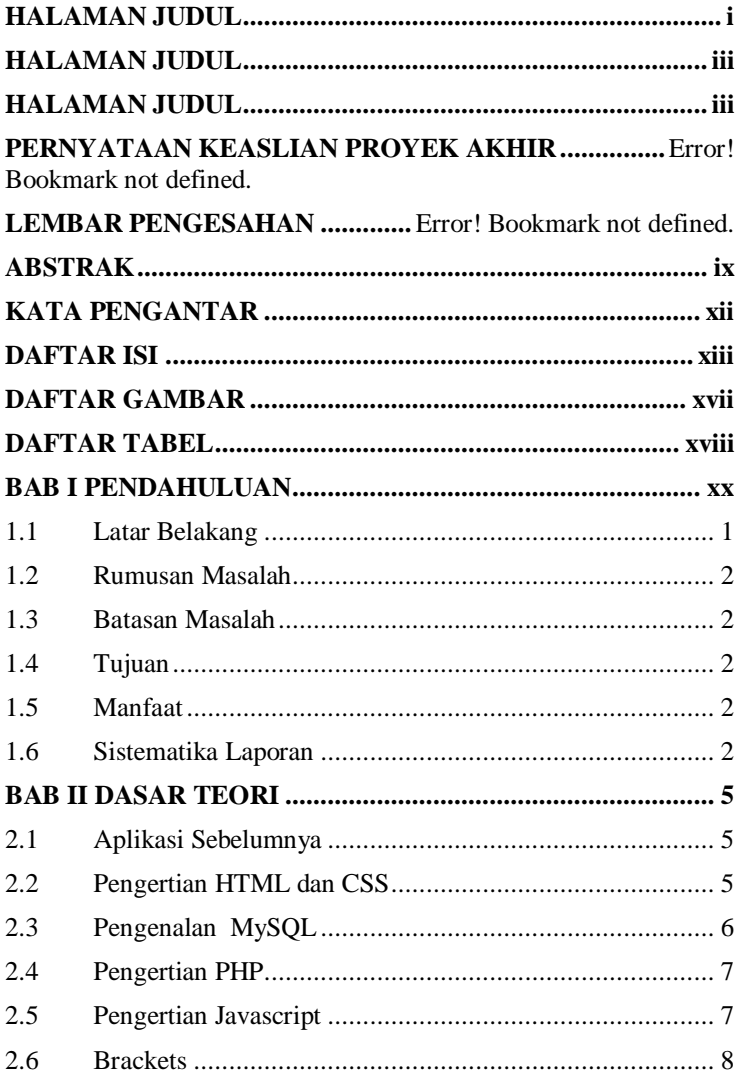

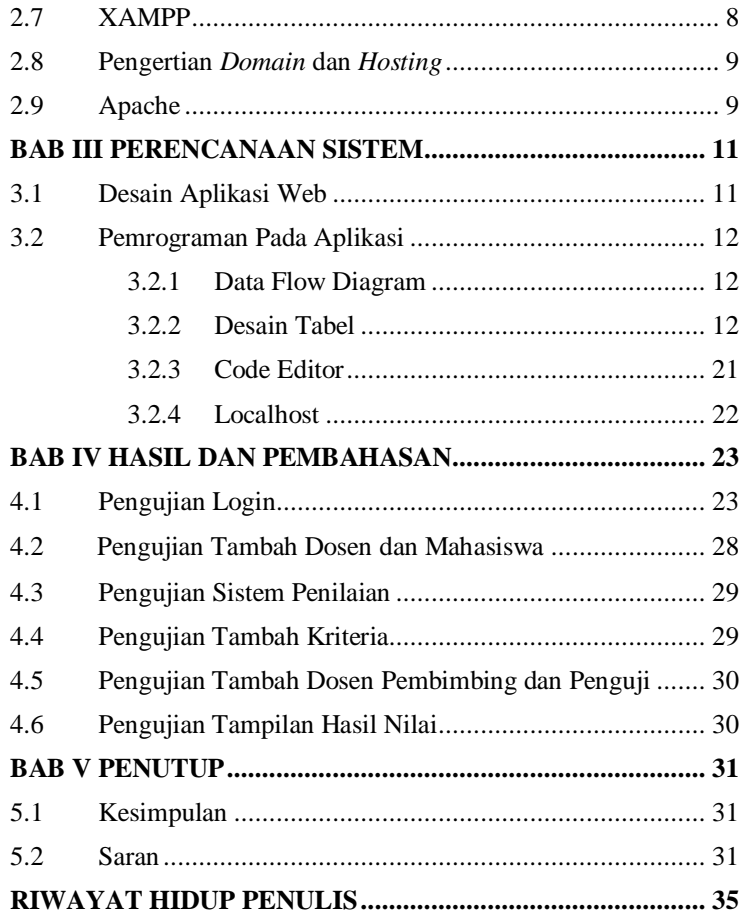

## **DAFTAR GAMBAR**

<span id="page-16-0"></span>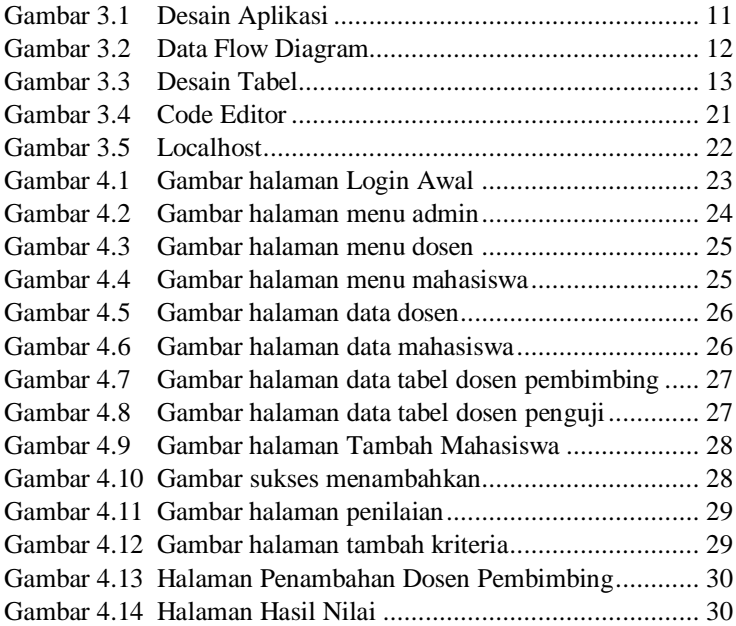

<span id="page-17-0"></span>*Halaman ini sengaja dikosongkan*

## **DAFTAR TABEL**

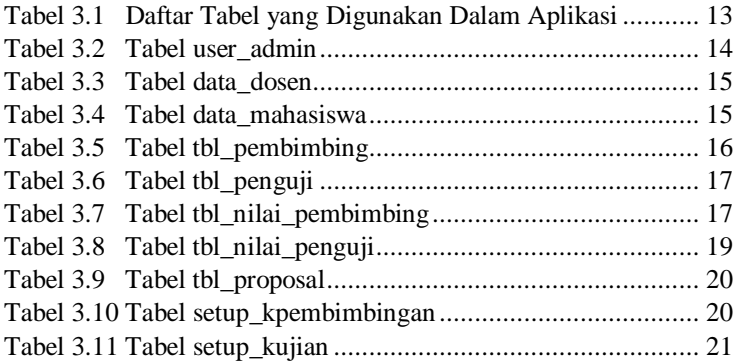

<span id="page-19-0"></span>*Halaman ini sengaja dikosongkan*

#### **BAB I PENDAHULUAN**

#### <span id="page-20-0"></span>**1.1 Latar Belakang**

Kebutuhan teknologi mengenai digitalisasi sistem pada bidang pendidikan sudah tidak asing lagi banyak hal yang dulunya dilakukan secara bertatap muka sekarang dapat dilakukan dimana saja, untuk mengakses nilai contohnya. Dalam perkembangannya mengakses nilai harus menuju tempat belajar dan melihatnya pada papan pengumuman, tentu saja hal ini sangat merepotkan bagi yang berhalangan untuk hadir, selain itu cara ini memerlukan ketetlitian yang lebih karena nilai yang sudah dipasang pada papan pengumuman jika hilang akan membuat baru lagi dan akan mencari catatan nilai yang sudah bertumpuk-tumpuk.

Untuk itu, digitalisasi membantu para pengajar dalam merekapitulasi nilai-nilai para muridnya, sehingga kemungkinan rekapitulasi ini akan hilang menjadi semakin kecil karena memiliki sistem *database* yang berbasis web, jejak digital akan sangat mudah dilacak dalam *database* proses perubahan nilai juga sangat mudah. Digitalisasi pada bidang Pendidikan belum merata, hanya beberapa sekolah atau bahkan kampus yang memiliki *database* rekapitulasi penilaian murid yang sangat lengkap, kebanyakan hanya akan menunjukkan hasil akhirnya tanpa ada transparansi penilaian.

Digitalisasi sekarang sudah menjadi bagian penting dalam perkembangan teknologi di dunia, sebagai bangsa yang berkembang mengikuti kemajuan teknologi adalah hal penting, dalam semua bidang digitalisasi telah dilakukan, seiring dengan industri 4.0 dimana digunakan digitalisasi dalam berbagai prosesnya, bidang kesehatan memanfaatkan digitalisasi sama banyaknya dengan bidang industri, digitalisasi dibutuhkan dalam sistem pendidikan untuk memudahkan akses dari semua data, dan dapat diakses dimanapun atau kapanpun.

1

## <span id="page-21-0"></span>**1.2 Rumusan Masalah**

Dari permasalahan-permasalahan diatas, dapat dirumuskan sebagai berikut : " Bagaimana cara mengintegrasikan kumpulan data menjadi lebih rapi dan efisien ".

## <span id="page-21-1"></span>**1.3 Batasan Masalah**

Agar pembahasan tidak terlalu meluas, maka diperlukan batasan masalah sebagai berikut :

- 1. Perencanaan sistem *database* hanya meliputi penilaian pembimbing dan penilaian penguji.
- 2. Penggunaan sistem untuk mahasiswa hanya untuk mengunggah proposal proyek akhir dan melihat total nilai yang diberikan dosen.

## <span id="page-21-2"></span>**1.4 Tujuan**

Tujuan yang akan dicapai dari Program Proyek Akhir ini adalah sebagai berikut:

- 1. Untuk memudahkan rekapitulasi nilai dari dosen ke mahasiswa.
- 2. Mengurangi waktu yang dibutuhkan untuk rekapitulasi nilai.

## <span id="page-21-3"></span>**1.5 Manfaat**

Manfaat yang dapat diperoleh dari perancangan alat ini

yaitu :

- 1. Model yang dibuat pada Proyek Akhir ini dapat digunakan pada pengiriman data penilaian dan rekapitulasi nilai.
- 2. Dapat diakses dimana saja hanya dengan terhubung pada internet.

## <span id="page-21-4"></span>**1.6 Sistematika Laporan**

Untuk pembahasan lebih lanjut, laporan Proyek Akhir ini disusun dengan sistematika sebagai berikut:

#### **BAB I PENDAHULUAN**

Membahas tentang latar belakang, perumusan masalah, batasan masalah, manfaat dan tujuan, serta sistematika laporan Tugas Akhir yang dibuat.

#### **BAB II TEORI DASAR**

Menjelaskan teori yang berisi teori-teori dasar yang dijadikan landasan dan mendukung dalam perencanaan dan perancangan aplikasi yang dibuat.

#### **BAB III PERANCANGAN ALAT**

Membahas perencanaan dan pembuatan tentang perencanaan dan perancangan software yang meliputi desain aplikasi yang meliputi program yang akan digunakan untuk menjalankan aplikasi tersebut.

#### **BAB IV PENGUJIAN DAN ANALISA**

Membahas pengujian alat dan menganalisa data yang didapat dari pengujian tersebut serta membahas tentang pengukuran, pengujian, dan penganalisaan terhadap alat.

#### **BAB V PENUTUP**

Berisi penutup yang menjelaskan tentang kesimpulan yang didapat dari Proyek Akhir ini dan saran-saran untuk pengembangan alat ini lebih lanjut.

#### **Relevansi**

Dari pembuatan alat ini diharapkan akan tercipta beberapa manfaat.

#### **BAB II DASAR TEORI**

<span id="page-24-0"></span>Beberapa teori penunjang yang dipaparkan dalam buku Proyek Akhir ini adalah teori dasar mengenai aplikasi *web database* yang akan di buat.

## <span id="page-24-1"></span>**2.1 Aplikasi Sebelumnya**

Digitalisasi saat ini sudah menjadi sebuah kegiatan yang biasa dilakukan dalam segala bidang, yang paling terasa penggunaannya yaitu dalam dunia industri, dan dikenal dengan sebutan industri 4.0, karena sudah memasuki revolusi yang keempat sejak revolusi industri pertama di Perancis.

Namun saat ini bukan hanya dalam bidang industri, dunia perbankan juga melakukan hal yang sama, banyak bank-bank swasta maupun negeri berlomba menciptakan aplikasi yang berbasis *web* maupun *mobile*, tujuannya untuk memudahkan para penggunanya untuk mengaksesnya.

Dunia pendidikan ikut terkena pengaruh dari digitalisasi, banyak perguruan tinggi, maupun sekolah menggunakan aplikasi yang berbasis *web* maupun android untuk memantau para mahasiswa, guru, karyawan, dsb. Selain itu penggunaan aplikasi juga memudahkan sistem penilaian pada kinerja guru atau mahasiswa tersebut.

Kebutuhan inilah yang menarik banyak *developer* maupun *programmer* berlomba menciptakan aplikasi untuk sistem manajemen sekolah, seperti contoh perguruan tinggi yang menggunakan aplikasi ini yaitu, ITS dengan integra, UNESA dengan SIAKAD, UNAIR dengan *cybercampus*. Aplikasi ini sangat berguna untuk mengolah data penilaian karena telah terintegrasi dengan *database* sehingga kemungkinan kesalahan sangat kecil.

#### <span id="page-24-2"></span>**2.2 Pengertian HTML dan CSS**

HTML merupakan singkatan dari *Hyper Text Markup Language* merupakan Bahasa pemrograman yang digunakan untuk membuat sebuah web. *Hyper Text* sendiri merupan arti dari teks biasa dapat berfungsi lain, dapat juga berubah menjadi link untuk menghubungkan satu halaman ke halaman lain. Sedangkan *Markup*  merupakan penanda bahwa teks tersebut ditandai atau diberi *tag.* Selain itu HTML juga digunakan sebagai penghubung antar *file* dalam sebuah situs atau dalam komputer itu sendiri dengan menggunakan *localhost.* Agar dapat menghasilkan tampilan yang terintegerasi format teks sederhana dapat ditulis dengan ASCII, sehingga menjadi halaman web dengan perintah-perintah HTML.

Saat ini HTML merupakan standar internet yang dikendalikan dan didefinisikan oleh penggunanya oleh *World Wide Web Consortium* (W3C). Untuk menjelajah internet dan halaman *web* diperlukan sebuah protokol yang berfungsi mentransfer data atau dokumen berformat HTML dari *web server* ke *web browser.*  Protokol ini biasa disebut HTTP *(Hypertext Transfer Protocol).*

CSS sendiri merupakan singkatan dari *Cascading Style Shet* yang berfungsi mengatur tampilan pada HTML itu sendiri, dalam perkembangannya CSS banyak digabung dengan Bahasa pemrograman lain, karena mengikuti perkembangan zaman dibutuhkan tampilan yang dapat mengikuti luas layar gawai yang digunakan.

#### <span id="page-25-0"></span>**2.3 Pengenalan MySQL**

MySQL merupakan perangkat lunak sistem manajemen basis data yang memiliki kemampuan *multithread* atau *multiuser*. Pada saat ini MySQL merupakan data server yang sangat terkenal di dunia, karena Bahasa dasar yang digunakan untuk mengakses *database* yaitu SQL (*Structured Query Language)*. SQL dapat berdiri sendiri atau ditempatkan pada Bahasa pemrograman lain, seperti Bahasa C atau Delphi.

MySQL memiliki beberapa elemen dasar yaitu pernyataan, tipe data, ekspresi, konstanta dan fungsi bawaan. SQL dalam penggunaanya sering dikaitkan dengan pembuatan *database*, terutama *database* yang berbasis *web*. MySQL sendiri memiliki pemrograman sendiri didalamnya, seperti penjumlahan antar baris dan antar kolom pada *database.*

MySQL tidak dapat berdiri sendiri dalam Bahasa pemrograman untuk *website*, MySQL membutuhkan Bahasa pemrograman lain untuk membangun sebuah kesatuan *website* yang layak digunakan dan berfungsi sangat baik.

## <span id="page-26-0"></span>**2.4 Pengertian PHP**

PHP merupakan Bahasa pemrograman yang digunakan untuk pembuatan maupun pengembangan sebuah web. PHP sendiri merupakan singkatan dari (*PHP : Hypertext Processor)*. Selain Bahasa pemrograman untuk mengembangkan sebuah web PHP juga dapat digabung dengan Bahasa pemrograman lain yang memiliki fungsi membuat sebuah web.

Dalam HTML sendiri, fungsi PHP atau perintah PHP dapat dilakukan dengan menambahkan <?php dalam awalan *syntax* dan memberi ?> pada akhirannya. PHP dapat digunakan sebagai penjumlahan, pengurangan atau hal bersifat logis lainnya. Selain itu php dalam HTML juga berfungsi untuk memerintahkan pemanggilan data dari *database* untuk kebutuhan pengisian sebuah *form* atau hanya sekadar menampilkan data pada *web*.

Selain itu PHP merupakan Bahasa pemrograman *serverside* karena PHP diproses pada computer *server*. Hal ini berbeda dibandingkan dengan Bahasa pemrograman *client-side* seperti javascript yang diproses pada *web browser* (*client).* Lisensi PHP bersifat *open source* dan gratis, dirilis dalam *PHP LicenseI,* sedikit berbeda dengan lisensi *GNU General Public License (GPL)* yang biasa digunakan untuk proyek *open source*.

Kemudahan dan kepopuleran PHP sudah menjadi standar bagi *programmer web* di seluruh dunia [5]. PHP digunakan untuk halaman *web* dinamis yg dapat menyesuaikan konten tergantung situasi.

#### <span id="page-26-1"></span>**2.5 Pengertian Javascript**

Javascript merupakan Bahasa pemrograman yang sangat matang dan dapat dikolaborasikan dengan dokumen HTML dan digunakan untuk membuat website yang interaktif. Javascript dapat melakukan banyak hal, seperti membuat respon ketika menekan tombol yang ada di *website*, menentukan *layout*, dll.

Javascript sendiri adalah Bahasa yang kompleks namun sangat fleksibel dalam penggunaanya, saat ini sudah banyak para *developer* yang telah menyediakan *tool* yang berdiri diatas inti javascript. Contohnya *frameworks* yang digunakan untuk membangun sebuah w*ebsite* supaya lebih baik. Perintah javascript banyak mengandung fungsi untuk memanggil sebuah halaman atau variabel yang telah diatur dalam program.

Dalam pemrograman sebuah *website* digunakan sebuah *library* javascript yang biasa disebut jQuery, di dalam *library*  tersebut terdapat fungsi-fungsi javascript yang memudahkan penulisan kode javascript. JQuery menjadi *library* javascript yang paling popular di dunia.

Selain terlengkap, fitur lain jQuery adalah menyediakan berbagai efek animasi menarik. Beberapa diantaranya sangat mudah digunakan dan hanya membutuhkan satu atau dua baris kode program. Khusus untuk membuat efek animasi ini, jQuery juga memiliki jQuery UI yang fokus ke animasi dan interaksi pengguna.

JQuery juga memiliki fungsi bawaan yang mendeteksi *web browser* dan menyediakan fungsi pengganti. Karena kode yang implementasikan tiap *web browser* itu terkadang berbeda, maka dibuat fungsi ini pada jQuery.

#### <span id="page-27-0"></span>**2.6 Brackets**

 Brackets merupakan sebuah *code editor* yang secara khusus dikembangan untuk tujuan *web design* dan *front-end development.*  Brackets ini diusung oleh Adobe, dapat digunakan pada sistem operasi Windows, Linux, dan Mac OS X.

Brackets memliki kelebihan berupa *open source* yaitu dimana semua orang bebas untuk ikut memprogram pada perangkat lunak tersebut. Banyak digunakan oleh *developer* yang belajar maupun yang sudah lama mendalami pemrograman. Brackets dapat membuka banyak jenis kode seperti java, php, sql, html, dan masih banyak lagi yang berhubungan dengan *website*.

#### <span id="page-27-1"></span>**2.7 XAMPP**

XAMPP merupakan perangkat lunak bebas yang mendukung banyak sistem operasi, atau bisa disebut kompilasi dari beberapa program. Fungsi terpenting dari XAMPP adalah sebagai server yang berdiri sendiri (localhost).

Program yang ada di XAMPP antara lain : Apache HTTP Server, MySQL database dan penerjemah Bahasa pemrograman PHP atau Perl. Didalam XAMPP terdapat Phpmyadmin yang biasa digunakan untuk database sebuah website. Phpmyadmin ini merupakan Bahasa pemrograman php untuk menangani administrasi MySQL. Dan didukung berbagai operasi seperti mengelola basis data, tabel-tabel, bidang atau hubungan antar tabel untuk menjalankan *website.*

## <span id="page-28-0"></span>**2.8 Pengertian** *Domain* **dan** *Hosting*

 *Domain* merupakan nama atau alamat yang digunakan untuk mengunjungi sebuah *website.* Sedangkan hosting merupakan tempat dimana sebuah *website* dan *domain* berada. Dalam perumpamaan *domain* merupakan sebuah alamat rumah dan *hosting* adalah rumah itu sendiri, jadi yang didalam rumah tersebut ada banyak macam hal. Namun jika kita ingin mengunjungi rumah tersebut kita memerlukan alamatnya, itulah fungsi *domain*.

 Ada macam-macam *domain* saat ini, mulai dari yang berbayar maupun tanpa berbayar, *domain* berbayar juga bisa disebut TLD (*Top Level Domain*) biasanya memerlukan syarat khusus untuk membeli *domain* ini. *Domain* berbayar digunakan untuk *website* yang memiliki nilai jual atau nilai fungsi yang tinggi. Karena integritas sebuah *website* juga dinilai dari penggunaan nama *domain*  serta *hosting* yang digunakan. Selain itu keamanan dalam *website* juga tergantung dengan *domain* yang digunakan, dalam pembelian *domain* dan *hosting* ada sertifikat yang digunakan untuk keamanan sebuah *website* yang biasa disebut SSL.

#### <span id="page-28-1"></span>**2.9 Apache**

Apache adalah *software web server* yang gratis dan bersifat *open source.* Apache telah menjadi *platform* bagi 46% *website* di seluruh dunia. Nama resmminya adalah *Apache HTTP Server,* dan *software* ini dikelola dan dikembangkan oleh *Apache Software Foundation.*

Apache memudahkan pemilik *website* untuk membuat konten pada *web*, dan karena itu Apache menjadi salah satu *web server* tertua sejak dirilis pertama kali pada tahun 1995. Meskipun disebut sebagai *web server* Apache tidak hadir dalam bentuk fisik, melainkan *software* yang menjalankan sebuah *server*. Fungsinya adalah membuat koneksi antara *server* dan *browser* milik pengunjung *website*, dan mengirimkan *file* bolak-balik antara klien*server.*

Apache merupakan *software* lintas *platform*, karena itulah *server* ini dapat berfungsi baik di *server* UNIX maupun *server*

Windows. Apache memiliki kekurangan performa jika *traffic* yang mengunjungi *website* tersebut sangat tinggi. Selain itu terlalu banyak konfigurasi yang dapat mengarah ke rentannya kemanan *website* itu sendiri.

#### **BAB III PERENCANAAN SISTEM**

<span id="page-30-0"></span>Pada bab ini akan dijelaskan mengenai rancangan aplikasi *Web* yang meliputi peletakan desain, proses pengelompokan data, perancangan *web.* Sistem aplikasi yang digunakan dalam tugas akhir ini menggunakan Bahasa pemrograman php untuk mengatur logikanya, html dan css untuk tampilan serta sedikit jquery untuk pemanggilan halaman, serta MySQL untuk pembuatan databasenya.

#### <span id="page-30-1"></span>**3.1 Desain Aplikasi Web**

Pada pembuatan aplikasi ini maka perlu design agar aplikasi tersebut dapat berjalan dengan baik dan sesuai yang di harapkan. Berikut dibawah ini bentuk dari aplikasi yang akan di buat pada *web*.

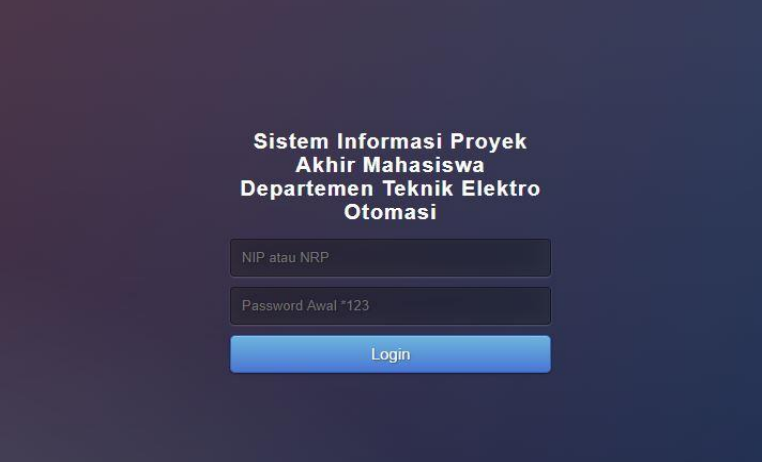

**Gambar 3.1** Desain Aplikasi

<span id="page-30-2"></span>Gambar diatas merupakan formulir yang digunakan untuk sistem *login* pada sebuah *website* yang digunakan*.* Desain pada aplikasi *website* menggunakan HTML dan CSS supaya dapat dilihat pada *mobile* maupun komputer, Tampilan *mobile* dan komputer memiliki tampilan yang berbeda karena perbedaan layar pada *mobile* dan komputer.

## <span id="page-31-0"></span>**3.2 Pemrograman Pada Aplikasi**

## <span id="page-31-1"></span>**3.2.1 Data Flow Diagram**

*Data Flow Diagram* merupakan gambaran umum yang terjadi didalam aplikasi secara umum. Proses oleh jumlah pengguna dalam sistem yaitu *input* data nilai, *edit* data nilai, *upload* proposal, dan *input* proposal kedalam database.

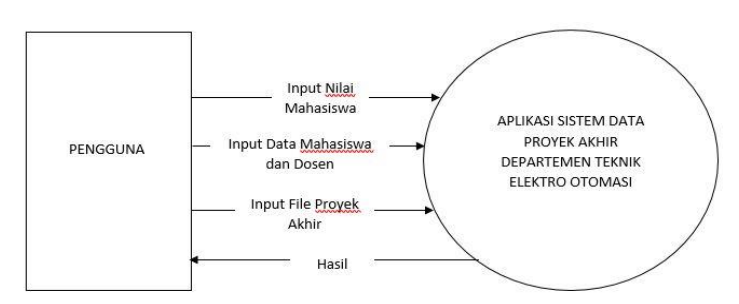

**Gambar 3.2** Data Flow Diagram

<span id="page-31-3"></span>Gambar 3.1 menjelaskan gambaran sistem dengan, pemrosesan ada pada aplikasi dan hasilnya akan kembali kepada pengguna itu sendiri. Hasil yang didapat dapat berupa tabel-tabel dimana telah sesuai dengan data pada *database.*

## <span id="page-31-2"></span>**3.2.2 Desain Tabel**

<span id="page-31-4"></span>Sistem ini membutuhkan tabel sebagai tempat menyimpan data hasil pengelompokkan yang telah dimasukkan oleh pengguna, pengguna sendiri memiliki tiga tabel berbeda, karena dikelompokkan berdasarkan hak aksesnya, yaitu admin, dosen, mahasiswa.

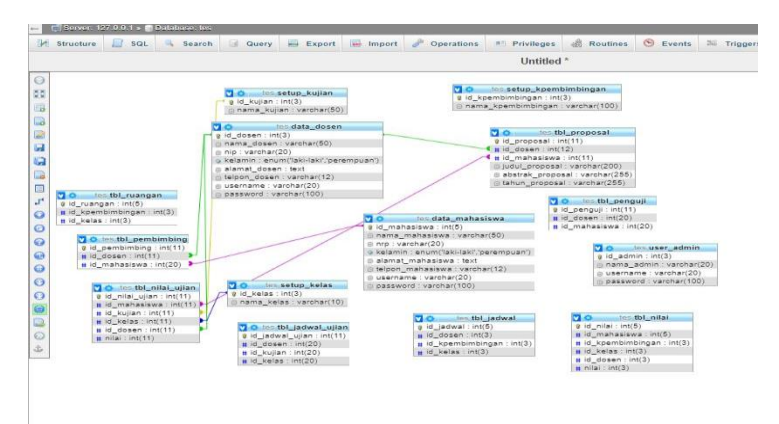

**Gambar 3.3** Desain Tabel

Gambar diatas merupakan hubungan antar tabel yang ada pada database terlihat sangat banyak tabel yang saling berhubungan, namun ada juga yang telah berhubungan tanpa harus dihubungkan karena MySQL sangat fleksibel.

*Database* yang digunakan dalam aplikasi ini terdiri dari beberapa tabel. Berikut ini adalah tabel yang digunakan yaitu:

<span id="page-32-0"></span>

| <b>NO</b> | Nama Tabel           | Keterangan                          |
|-----------|----------------------|-------------------------------------|
| 1.        | user_admin           | Untuk menyimpan data admin          |
| 2.        | data_dosen           | Untuk menyimpan data dosen          |
| 3.        | data_mahasiswa       | Untuk menyimpan data<br>mahasiswa   |
| 4.        | tbl_pembimbing       | Untuk mengatur pembimbing           |
| 5.        | tbl_penguji          | Untuk mengatur penguji              |
| 6.        | tbl_nilai_penguji    | Untuk <i>input</i> nilai penguji    |
| 7.        | tbl_nilai_pembimbing | Untuk <i>input</i> nilai pembimbing |

**Tabel 3.1** Daftar Tabel yang Digunakan Dalam Aplikasi

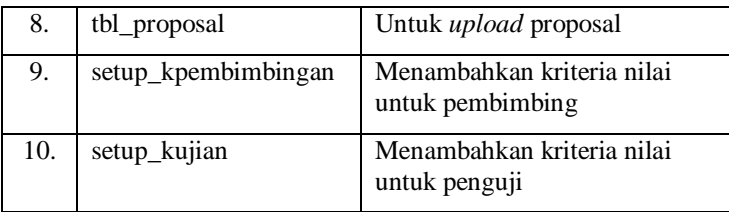

Untuk melihat lebih jelas tentang isi pada masing-masing tabel dapat dilihat pada tabel penjelasan berikut ini:

a.Tabel user\_admin

 Tabel ini berfungsi sebagai penyimpanan data admin, dimana digunakan untuk login pada *session* admin dan kepentingan yang berhubungan dengan data admin itu sendiri. Berikut tabelnya :

<span id="page-33-0"></span>

| Nama Kolom | Tipe Data                           | Fungsi                                                       |
|------------|-------------------------------------|--------------------------------------------------------------|
| id admin   | Int $(5)$<br>Auto                   | Sebagai id dalam tabel<br>user admin                         |
|            | <i>Number</i> (PK)                  |                                                              |
| username   | varchar $(50)$                      | Menyimpan data<br>username yang digunakan<br>pada saat login |
| password   | varchar $(50)$<br>Enkripsi<br>(md5) | Menyimpan data<br>password yang digunakan<br>pada saat login |
| nama       | varchar $(50)$                      | Menyimpan data nama<br>admin                                 |

**Tabel 3.2** Tabel user\_admin

b.Tabel data\_dosen

Tabel ini digunakan untuk menyimpan data semua dosen yang akan digunakan untuk fungsi-fungsi yang lain. Berikut tabelnya :

<span id="page-34-0"></span>

| Nama Kolom   | <b>Tipe Data</b>                    | Fungsi                                                       |
|--------------|-------------------------------------|--------------------------------------------------------------|
| id_dosen     | $Int(5)$ Auto<br><i>Number</i> (PK) | Sebagai id dalam tabel<br>data dosen                         |
| nama         | varchar $(50)$                      | Menyimpan data nama<br>dosen tersebut                        |
| $_{\rm nip}$ | varchar $(50)$                      | Menyimpan data nip<br>dosen tersebut                         |
| alamat       | text(100)                           | Menyimpan data alamat<br>dosen tersebut                      |
| username     | varchar $(50)$                      | Menyimpan data<br>username yang digunakan<br>pada saat login |
| password     | varchar $(50)$<br>Enkrips (md5)     | Menyimpan data<br>password yang digunakan<br>pada saat login |

**Tabel 3.3** Tabel data\_dosen

c.Tabel data\_mahasiswa

Tabel ini digunakan untuk menyimpan data semua mahasiswa yang akan digunakan untuk fungsi-fungsi yang lain. Berikut tabelnya :

<span id="page-34-1"></span>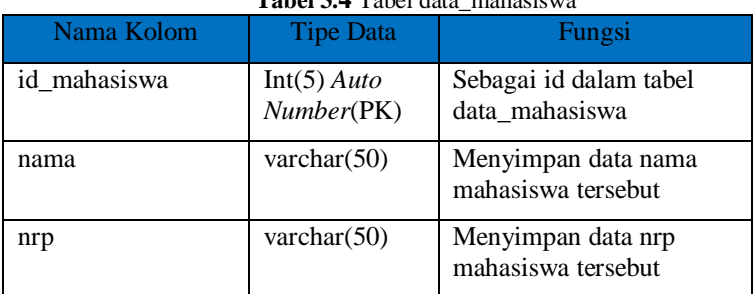

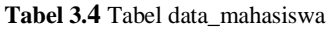

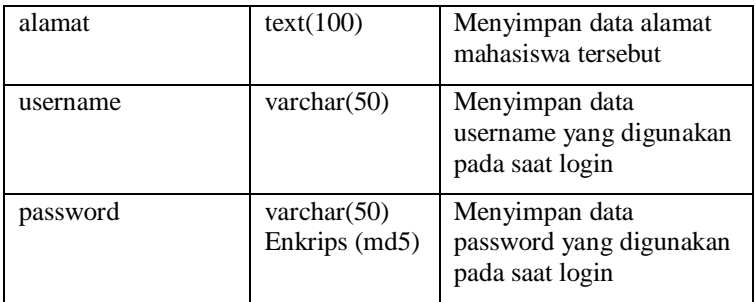

## d.Tabel tbl\_pembimbing

Tabel ini digunakan untuk menyimpan data semua mahasiswa beserta dosen pembimbingnya tabel ini terhubung dengan tabel data\_mahasiswa dan data\_dosen. Berikut tabelnya:

<span id="page-35-0"></span>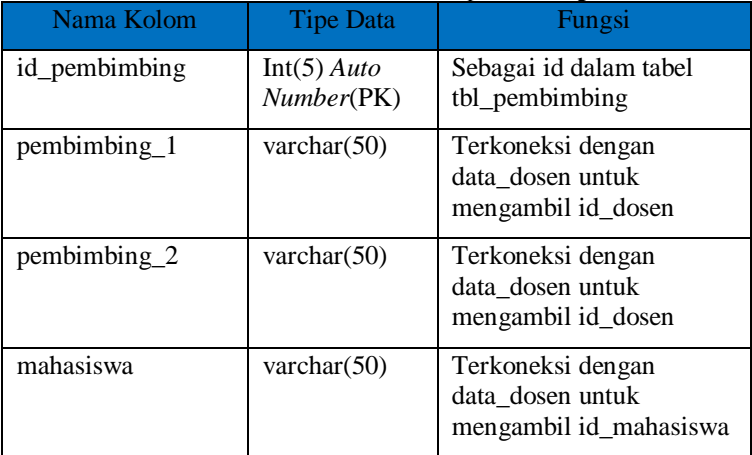

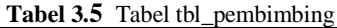

<span id="page-35-1"></span>e.Tabel tbl\_penguji

Tabel ini digunakan untuk menyimpan data semua mahasiswa beserta dosen pengujinya tabel ini terhubung dengan tabel data\_mahasiswa dan data\_dosen. Berikut tabelnya:

| Nama Kolom | <b>Tipe Data</b>                    | Fungsi                                                          |
|------------|-------------------------------------|-----------------------------------------------------------------|
| id_penguji | $Int(5)$ Auto<br><i>Number</i> (PK) | Sebagai id dalam tabel<br>tbl_penguji                           |
| penguji_1  | varchar $(50)$                      | Terkoneksi dengan<br>data_dosen untuk<br>mengambil id_dosen     |
| penguji_2  | varchar $(50)$                      | Terkoneksi dengan<br>data_dosen untuk<br>mengambil id_dosen     |
| penguji_3  | varchar $(50)$                      | Terkoneksi dengan<br>data_dosen untuk<br>mengambil id_dosen     |
| penguji_4  | varchar $(50)$                      | Terkoneksi dengan<br>data_dosen untuk<br>mengambil id_dosen     |
| mahasiswa  | varchar $(50)$                      | Terkoneksi dengan<br>data_dosen untuk<br>mengambil id_mahasiswa |

**Tabel 3.6** Tabel tbl\_penguji

f.Tabel tbl\_nilai\_pembimbing

Tabel ini digunakan untuk menyimpan data semua mahasiswa beserta dosen pembimbingnya sekaligus menyimpan nilai tiap kriteria yang ada dalam kriteria pembimbingan tabel ini terhubung dengan tabel data\_mahasiswa dan data\_dosen. Berikut tabelnya:

<span id="page-36-0"></span>

|            | <b>Lavel 3.</b> Lavel to final perminioning |                                                |
|------------|---------------------------------------------|------------------------------------------------|
| Nama Kolom | Tipe Data                                   | Fungsi                                         |
| n pem      | $Int(5)$ Auto<br>Number(PK)                 | Sebagai id dalam tabel<br>tbl_nilai_pembimbing |

**Tabel 3.7** Tabel tbl\_nilai\_pembimbing

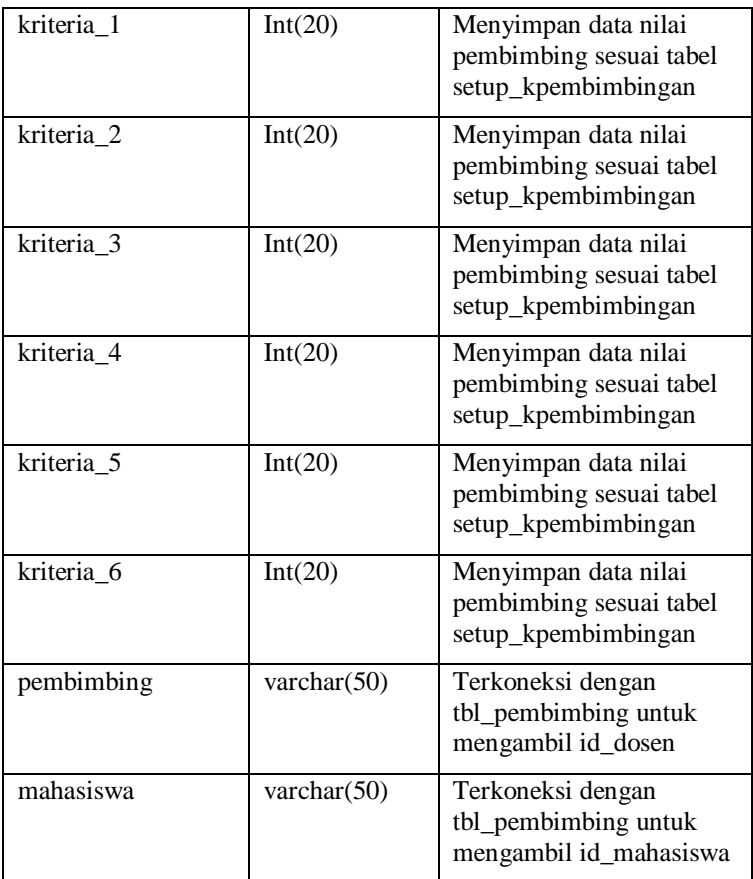

g.Tabel tbl\_nilai\_penguji

<span id="page-37-0"></span>Tabel ini digunakan untuk menyimpan data semua mahasiswa beserta dosen pengujinya sekaligus menyimpan nilai tiap kriteria yang ada dalam kriteria ujian tabel ini terhubung dengan tabel data\_mahasiswa dan data\_dosen. Berikut tabelnya:

| Nama Kolom | <b>Tipe Data</b>            | Fungsi                                                           |
|------------|-----------------------------|------------------------------------------------------------------|
| n_uji      | $Int(5)$ Auto<br>Number(PK) | Sebagai id dalam tabel<br>tbl_nilai_penguji                      |
| kriteria 1 | Int(20)                     | Menyimpan data nilai<br>pembimbing sesuai tabel<br>setup_kujian  |
| kriteria 2 | Int(20)                     | Menyimpan data nilai<br>pembimbing sesuai tabel<br>setup_kujian  |
| kriteria_3 | Int(20)                     | Menyimpan data nilai<br>pembimbing sesuai tabel<br>setup_kujian  |
| kriteria 4 | Int(20)                     | Menyimpan data nilai<br>pembimbing sesuai tabel<br>setup_kujian  |
| kriteria 5 | Int(20)                     | Menyimpan data nilai<br>pembimbing sesuai tabel<br>setup_kujian  |
| kriteria 6 | Int(20)                     | Menyimpan data nilai<br>pembimbing sesuai tabel<br>setup_kujian  |
| penguji    | varchar $(50)$              | Terkoneksi dengan<br>tbl_penguji untuk<br>mengambil id_dosen     |
| mahasiswa  | varchar $(50)$              | Terkoneksi dengan<br>tbl_penguji untuk<br>mengambil id_mahasiswa |

**Tabel 3.8** Tabel tbl\_nilai\_penguji

h.Tabel tbl\_proposal

Tabel ini digunakan untuk menyimpan data semua mahasiswa beserta dosen pembimbingnya sekaligus menyimpan *file* proyek akhir tiap mahasiswa yang mengunggah file pada aplikasi ini. Tabel ini terhubung dengan tabel data\_mahasiswa dan data\_dosen. Berikut tabelnya:

<span id="page-39-0"></span>

| Nama Kolom   | <b>Tipe Data</b>                    | Fungsi                                                                          |
|--------------|-------------------------------------|---------------------------------------------------------------------------------|
| id_proposal  | $Int(5)$ Auto<br><i>Number</i> (PK) | Sebagai id dalam tabel<br>tbl_proposal                                          |
| pembimbing_1 | varchar $(50)$                      | Terkoneksi dengan tabel<br>data dosen untuk<br>menggambil nama dosen            |
| pembimbing_2 | varchar $(50)$                      | Terkoneksi dengan tabel<br>data_dosen untuk<br>menggambil nama dosen            |
| mahasiswa    | varchar $(50)$                      | Terkoneksi dengan tabel<br>data mahasiswa untuk<br>menggambil nama<br>mahasiswa |
| judul        | text(100)                           | Menyimpan data judul<br>proyek akhir                                            |
| file         | varchar $(100)$                     | Menyimpan nama file<br>yang diunggah                                            |

**Tabel 3.9** Tabel tbl\_proposal

#### i. Tabel setup\_kpembimbingan

Tabel ini digunakan untuk menyimpan data kriteria yang digunakan untuk melakukan penilaian pembimbing oleh dosen pembimbing. Berikut tabelnya:

<span id="page-39-1"></span>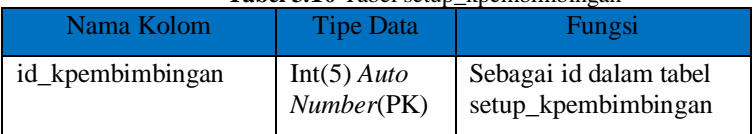

#### **Tabel 3.10** Tabel setup\_kpembimbingan

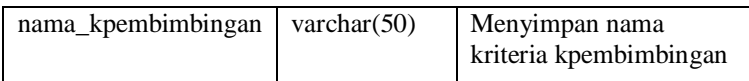

## j. Tabel setup\_kujian

Tabel ini digunakan untuk menyimpan data kriteria yang digunakan untuk melakukan penilaian ujian oleh dosen penguji . Berikut tabelnya:

<span id="page-40-2"></span>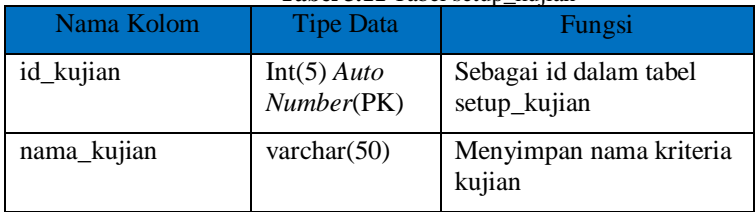

#### **Tabel 3.11** Tabel setup\_kujian

## <span id="page-40-0"></span>**3.2.3 Code Editor**

*Code Editor* dapat digunakan oleh siapa saja yang ingin membantu pengembangan program, dan dalam *code editor* ini digunakan untuk menyusun kode-kode program.

<span id="page-40-1"></span>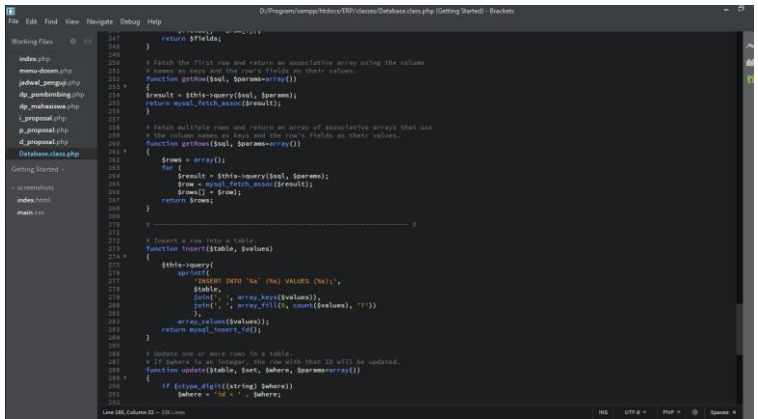

**Gambar 3.4** *Code Editor*

Gambar diatas merupakan contoh kode program yang digunakan untuk membuat sebuah *website.* Dalam *code editor* ini juga semua desain untuk tampilan, logika, maupun *database* semua ada didalamnya. Tampilan diatas merupakan salah satu *code editor* yang ada saat ini, yaitu brackets. Selain itu ada juga *code editor* notepad plus plus maupun sublime text. Semua memiliki fungsi sama yaitu untuk menulis program yang bersifat *open source* yang bisa diakses siapa saja untuk membantu ataupun berbagi proyek.

#### <span id="page-41-0"></span>**3.2.4 Localhost**

*Localhost* merupakan sebuah server yang menggunakan *port* mandiri pada sebuah komputer atau laptop. Untuk menggunakannya perlu dikosongkan *port* yang ada pada komputer atau laptop tersebut.

|                    |                                                                                                    | XAMPP Control Panel v3.2.2 [ Compiled: Nov 12th 2015 ] |                                                                                                    |                |                 |                                      |                              | $\times$<br>□     |  |
|--------------------|----------------------------------------------------------------------------------------------------|--------------------------------------------------------|----------------------------------------------------------------------------------------------------|----------------|-----------------|--------------------------------------|------------------------------|-------------------|--|
|                    |                                                                                                    | XAMPP Control Panel v3.2.2                             |                                                                                                    |                |                 |                                      |                              |                   |  |
| Modules<br>Service | Module                                                                                                    | PID(s)                                                 | Port(s)                                                                                                    | <b>Actions</b> | Netstat         |                                      |                              |                   |  |
|                    | Apache<br>MySQL<br>FileZilla<br>Mercury<br>Tomcat                                                                                                    |                                                        |                                                                                                    | Start          | Config<br>Admin |                                      | Logs                         | <b>Dall</b> Shell |  |
|                    |                                                                                                    |                                                        |                                                                                                    | Start          | Admin           | Config<br>Config<br>Config<br>Config | Logs<br>Logs<br>Logs<br>Logs | Explorer          |  |
|                    |                                                                                                    |                                                        |                                                                                                    | Start          | Admin<br>Admin  |                                      |                              | Services          |  |
|                    |                                                                                                    |                                                        |                                                                                                    | Start<br>Start |                 |                                      |                              | C Help            |  |
|                    |                                                                                                    |                                                        |                                                                                                    |                | Admin           |                                      |                              | Quit<br>运         |  |
|                    | 9:11:42 PM [main]<br>9:11:42 PM [main]<br>9:11:42 PM [main]<br>9:11:42 PM [main]<br>$9:11:42$ PM [main]<br>9:11:42 PM [main]<br>9:11:42 PM [main]<br>9:11:42 PM [main]<br>9:11:42 PM [main]<br>9:11:42 PM [main] |                                                        | Initializing Control Panel<br>Windows Version: Pro 64-bit<br>XAMPP Version: 7.2.11<br>Control Panel Version: 3.2.2 [ Compiled: Nov 12th 2015 ]<br>You are not running with administrator rights! This will work for<br>most application stuff but whenever you do something with services<br>there will be a security dialogue or things will break! So think<br>about running this application with administrator rights!<br>XAMPP Installation Directory: "d:\program\xampp\"<br>Checking for prerequisites |                |                 |                                      |                              | ۸<br>$\checkmark$ |  |

**Gambar 3.5** *Localhost*

<span id="page-41-1"></span>Cara memastikan sebuah *port* kosong atau tidaknya dapat dilakukan dengan cara mengatur *config* yang ada pada gambar diatas. Jika *port* telah penuh maka dapat membuat *port* bayangan yang menambah alamat pada portnya, umumnya mengunakan 8080 atau 5436.

#### **BAB IV HASIL DAN PEMBAHASAN**

<span id="page-42-0"></span>Untuk mengetahui apakah tujuan-tujuan dari pembuatan alat ini telah sesuai dengan yang diharapkan atau tidak, maka dilakukan pengujian dan analisa terhadap alat yang telah dibuat. Pada bab ini akan dibahas mengenai pengujian dan analisis dari sistem yang telah dibuat. Pengujian meliputi perangkat lunak yang bertujuan untuk mengetahui apakah aplikasi *web* yang telah dibuat dapat bekerja dengan baik sesuai dengan yang diharapkan

#### <span id="page-42-1"></span>**4.1 Pengujian Login**

 Pengujian ini dilakukan untuk melihat sudah terkoneksi dengan baik atau tidaknya program dengan database yang telah dibuat. Ada beberapa *user* yang dibuat penjelasan lebih detail seperti berikut:

#### a.Halaman login

Halaman login merupakan halaman dimana user melakukan login untuk masuk pada akses data yang ada di aplikasi ini contohnya seperti berikut:

<span id="page-42-2"></span>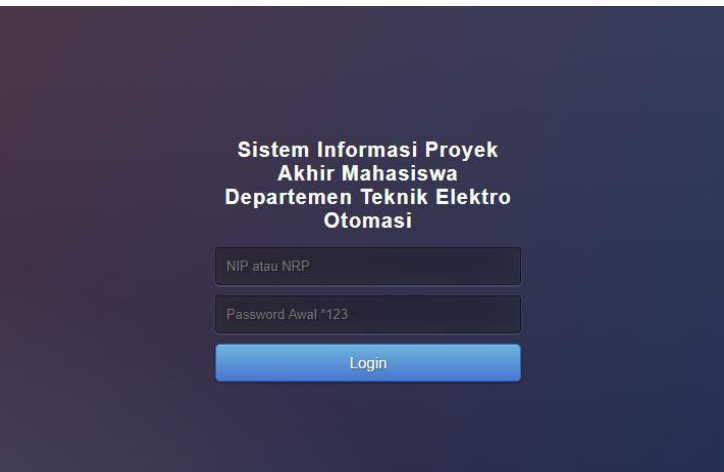

**Gambar 4. 1** Gambar halaman Login Awal

Halaman awal tersebut merupakan tempat dimana meletakkan *username* dan *password* untuk login, untuk mengakses tiap menu dari masing-masing *user*.

b.Halaman menu admin

Halaman admin merupakan halaman dimana admin melakukan semua aktifitasnya untuk masuk pada akses data yang ada di aplikasi ini contohnya seperti gambar berikut:

| <b>N</b> DASHBOARD                  | PROYEK AKHIR   | n<br><b>MAHASISWA</b> | <b>DOSEN</b> | <b>KRITERIA NILAI</b><br>◢ | <b>DO SEN PEMBIMBING</b><br>I | <b>DOSEN PENGUJI</b> |
|-------------------------------------|----------------|-----------------------|--------------|----------------------------|-------------------------------|----------------------|
|                                     |                |                       |              |                            |                               |                      |
| Data Mahasiswa                      | Ŷ.             |                       |              |                            |                               |                      |
| <b>In Data Dosen</b>                | $\rightarrow$  |                       |              |                            |                               |                      |
| <b>Data Proposal</b>                | ,              |                       |              |                            |                               |                      |
| <b>Ed Data Nilai</b>                | $\overline{ }$ |                       |              |                            |                               |                      |
| <b>III</b> Data Kriteria Pembimbing | $\overline{ }$ |                       |              |                            |                               |                      |
| Data Kriteria Penguji               | X              |                       |              |                            |                               |                      |
| <b>M</b> Data Pembimbing            | ,              |                       |              |                            |                               |                      |
| <b>In Data Penguji</b>              | $\mathbf{r}$   |                       |              |                            |                               |                      |
|                                     |                |                       |              |                            |                               |                      |
| <b><i>O</i></b> Logout              | $\overline{ }$ |                       |              |                            |                               |                      |
| Current Date: 23-01-2019            |                |                       |              |                            |                               |                      |
| Sistem Informasi Proyek Akhir       |                |                       |              |                            |                               |                      |
|                                     |                |                       |              |                            |                               |                      |

**Gambar 4.2** Gambar halaman menu admin

<span id="page-43-0"></span>c.Halaman menu dosen

Halaman menu dosen merupakan halaman dimana dosen melakukan semua aktifitasnya untuk masuk pada akses data yang ada di aplikasi ini contohnya seperti gambar berikut:

<span id="page-44-1"></span>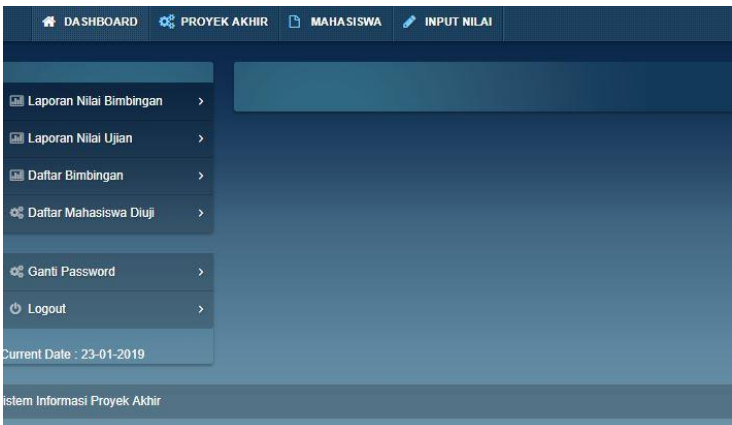

<span id="page-44-0"></span>**Gambar 4.3** Gambar halaman menu dosen

d.Halaman menu mahasiswa

Halaman menu mahasiswa merupakan halaman dimana mahasiswa melakukan semua aktifitasnya untuk masuk pada akses data yang ada di aplikasi ini contohnya seperti gambar berikut:

| <b>A</b> DASHBOARD              | <b>Q&amp;</b> PROYEK AKHIR | <b>HASIL NILAI</b><br>◢ |  |
|---------------------------------|----------------------------|-------------------------|--|
|                                 |                            |                         |  |
| <b>M</b> Unggah Proyek Akhir    | ×                          |                         |  |
| <b>Ed Hasil Nilai</b>           | $\overline{ }$             |                         |  |
|                                 |                            |                         |  |
| og Ganti Password               | 5                          |                         |  |
| <b>U</b> Logout                 | ÿ                          |                         |  |
| <b>Current Date: 23-01-2019</b> |                            |                         |  |
| tistem Informasi Provek Akhir   |                            |                         |  |

**Gambar 4.4** Gambar halaman menu mahasiswa

e.Halaman data dosen

Halaman data dosen merupakan halaman dimana menampilkan seluruh data dosen yang telah dimasukkan kedalam *database.*

| Show I entries                    |                    |                | Search: |                                               |
|-----------------------------------|--------------------|----------------|---------|-----------------------------------------------|
| Nama<br>No                        | NIP.               | Alamat         | Telepon | Aksi                                          |
| $\sigma$                          | o                  | $\ddot{\circ}$ | $\circ$ | $\sigma$                                      |
| Ir. Josaphat Pramudijanto, M.Eng. | 196210051990031003 |                |         | $\sup$ and $\mathbb{R}$ is a set $\mathbb{R}$ |
| Ir. Joko Susila, MT.              | 196606061991021001 |                |         |                                               |
| Ir. Arief Mustofa, MT.            | 196608111992031004 |                |         | <b>O ROTT I'M SOURIST</b>                     |
| Slamet Budiprayitno, ST., MT.     | 197811132010121002 |                |         |                                               |
| Ciptian Weried P. S ST, MT        | 1990201711060      |                |         | $-2000$ and $-1000$                           |
| Fauzi Imaduddin.A.,S.ST.,MT       | 1991201711057      |                |         |                                               |
| Imam Arifin, ST.MT.               | 197302222002121001 |                |         | $D$ BOTT $\parallel x \parallel$ HUNG         |

<span id="page-45-0"></span>**Gambar 4.5** Gambar halaman data dosen

f.Halaman data mahasiswa

Halaman data mahasiswa merupakan halaman dimana menampilkan seluruh data mahasiswa yang telah dimasukkan kedalam *database.*

| <b>E Data Mahasiswa</b>             | $\rightarrow$ |    |                           |                |        |         |                                  |  |
|-------------------------------------|---------------|----|---------------------------|----------------|--------|---------|----------------------------------|--|
| <b>Gill Data Dosen</b>              | ×             |    | Show I I entries          |                |        |         | Search:                          |  |
| <b>Gill Data Proposal</b>           | ×             | No | Nama                      | NRP            | Atamat | Telepon | Aksi                             |  |
| Gill Data Nitai                     |               |    | э                         | $\Rightarrow$  | ÷      | $\div$  | $\overline{a}$                   |  |
| <b>Ell Data Kitteria Pembimbing</b> |               |    | Alifah Nur Aini           | 10311500000107 |        |         | $50001$ m Here                   |  |
|                                     |               |    | Trigel Stompul            | 10311500000089 |        |         |                                  |  |
| <b>Lill Data Kriteria Penguji</b>   |               |    | Hanif Firmansvah Harvanto | 10311500000097 |        |         | $5100$ $\pm 1003$                |  |
| <b>Ell Data Pembimbing</b>          | $\sim$        |    | Moh. Abiy Faruq Al Haidar | 10311500010033 |        |         |                                  |  |
| <b>Data Penouli</b>                 | y.            |    | Bagus Budi Kusuma         | 10311500000071 |        |         | <b>CONTROL CONTROL</b>           |  |
|                                     |               |    | Alfan Satria Murtadlo     | 10311500000000 |        |         |                                  |  |
| <b>Ell Formular Pendaltaran TA</b>  |               |    | Muhammad Hidavatullah     | 10311500010001 |        |         | $D$ (DD) $\frac{1}{2}$ = 1671.51 |  |
| Cetak SK Pembimbing                 |               |    | Sultanumradif             | 10311500000045 |        |         |                                  |  |
|                                     |               |    | Heni Risa Ativiah         | 10311500010045 |        |         | $0.00011$ = H4N3                 |  |
| <b>O Logout</b>                     |               | 10 | Devi Dwi Ariyani          | 10311500000050 |        |         |                                  |  |

**Gambar 4.6** Gambar halaman data mahasiswa

<span id="page-45-1"></span>g.Halaman data tabel pembimbing

Halaman data tabel pembimbing merupakan halaman dimana menampilkan data dosen pembimbing beserta mahasiswa bimbingannya menu ini terdapat pada akses admin, dan tidak ditemui pada *user* lainnya seperti gambar berikut:

| No Dosen Pembimbing 1                | Dosen Pembimbing 2         | Nama Mahasiswa            | Aksi                                |
|--------------------------------------|----------------------------|---------------------------|-------------------------------------|
| $\ddot{\circ}$<br>۰                  | ö                          |                           | ö                                   |
| Ir. Josaphat Pramudijanto, M.Eng.    | Ciptian Weried P. S ST, MT | Alifah Nur Aini           | <b>DRITTAHUS</b>                    |
| Ir. Josaphat Pramuditanto, M.Eng.    |                            | Moh. Abiv Faruo Al Haidar |                                     |
| Ir. Josaphat Pramudijanto, M.Eng.    |                            | Hanif Firmansvah Harvanto | <b>DISTURBANCE</b>                  |
| Ir. Josaphat Pramudijanto, M.Eng.    |                            | Heni Risa Aisyiah         |                                     |
| Ir. Josaphat Pramudijanto, M.Eng.    |                            | Bela Lorenza              | <b>DISTURBANCE</b>                  |
| Ir. Josaphat Pramudijanto, M.Eng.    |                            | Amalia Habibah            |                                     |
| Ir. Josaphat Pramudijanto, M.Eng.    |                            | Tiara Agustina            | $D$ EST $\left\{ \pm 1.025\right\}$ |
| Ir. Josaphat Pramudijanto, M.Eng.    | Ciptian Weried P. S ST, MT | Devi Dwi Ariyani          |                                     |
| Ir. Josaphat Pramudijanto, M.Eng.    |                            | Bayu Atma Wirandana       | <b>DIGIT WHALE</b>                  |
| 10 Ir. Josaphat Pramudijanto, M.Eng. |                            | Sofyan A. Rahman          |                                     |

<span id="page-46-0"></span>**Gambar 4.7** Gambar halaman data tabel dosen pembimbing

h.Halaman data tabel penguji

Halaman data tabel penguji merupakan halaman dimana menampilkan data dosen penguji beserta mahasiswa yang diuji menu ini terdapat pada akses admin, dan tidak ditemui pada *user* lainnya seperti gambar berikut:

| No Dosen Penguji 1                         | Dosen Penguii 2                | Dosen Penguii 3 | Dosen Penguii 4      | Nama Mahasiswa                         | Aksi                       |
|--------------------------------------------|--------------------------------|-----------------|----------------------|----------------------------------------|----------------------------|
| œ                                          | ö                              | ۰               |                      |                                        | ö                          |
| ч.<br>Josaphat Pramudijanto, M.Eng.<br>In. | Fauzi Imaduddin, A., S.ST., MT |                 | Ir. Joko Susila, MT. | <b>Trigel Sitompul</b>                 | $9$ BHT $\frac{1}{2}$ HAPL |
| 2 Ir. Josaphat Pramudijanto, M.Eng.        | Fauzi Imaduddin, A., S.ST., MT |                 | Ir. Joko Susila, MT. | Bagus Budi Kusuma                      |                            |
| Ir. Josaphat Pramudijanto, M.Eng.          | Fauzi Imaduddin.A.,S.ST.,MT    |                 | Ir. Joko Susila, MT. | Falmirah Callistadhana Romadha Khoiron | <b>DETTE PERMIT</b>        |
| 4 Ir. Josaphat Pramudijanto, M.Eng.        | Fauzi Imaduddin.A.,S.ST.,MT    |                 | Ir. Joko Susila, MT. | Moh. Abiv Faruo Al Haidar              |                            |
| Ir. Josaphat Pramudijanto, M.Eng.          | Fauzi Imaduddin.A.,S.ST.,MT    |                 | Ir. Joko Susila, MT. | Baharuddin Baharsyah                   | $D$ (DIT) $M$ HMM          |
| Ir. Arief Mustofa, MT.                     | Fauzi Imaduddin.A.,S.ST.,MT    |                 | Ir. Joko Susila, MT. | Alifah Nur Aini                        |                            |
| Ir. Arief Mustofa, MT.                     | Fauzi Imaduddin.A.,S.ST.,MT    |                 | Ir. Joko Susila, MT. | Devi Dwi Ariyani                       | <b>DERIVER HUM</b>         |
| 8 Ir.<br>Arief Mustofa, MT.                | Ciptian Weried P. S ST, MT     |                 | Ir. Joko Susila, MT. | Tiara Agustina                         |                            |
| Ir. Arief Mustofa, MT.                     | Ciptian Weried P. S ST, MT     |                 | Ir. Joko Susila, MT. | Bela Lorenza                           | <b>DRUIT MINIUS</b>        |
| 10 Ir. Arief Mustofa, MT.                  | Ciptian Weried P. S ST, MT     |                 | Ir. Joko Susila, MT. | Sofyan A. Rahman                       |                            |

**Gambar 4.8** Gambar halaman data tabel dosen penguji

<span id="page-46-1"></span>Sistem login pada aplikasi sudah dapat digunakan dengan baik dan sesuai dengan hak akses masing-masing. Dan terlihat pada gambar-gambar diatas menu yang ada telah berbeda-beda. Serta pada halaman penampilan data semua telah bisa ditampilkan sesuai dengan apa yang ada pada *database*.

## <span id="page-47-0"></span>**4.2 Pengujian Tambah Dosen dan Mahasiswa**

Pengujian ini dilakukan untuk mencoba fitur tambah dosen dan mahasiswa beserta data-data yang dibutuhkan untuk ditampilkan.

| Home > Input Data           |                                       | $\alpha$ |
|-----------------------------|---------------------------------------|----------|
| <b>INPUT DATA MAHASISWA</b> |                                       |          |
| <b>Nama</b>                 | Masukkan Nama Anda                    |          |
| <b>NRP</b>                  | Masukkan NRP Anda                     |          |
| Alamat                      | Masukkan Alamat Anda                  |          |
| Telepon                     | Masukkan Telepon Anda                 |          |
| Username                    | Masukkan Username Anda                |          |
| Password                    | Masukkan Password Anda                |          |
|                             | Kembali<br>Bersihkan<br><b>Simpan</b> |          |

**Gambar 4.9** Gambar halaman Tambah Mahasiswa

<span id="page-47-1"></span> Setelah tampil *form* yang sesuai pada gambar diatas maka data ditulis secara manual, apabila data berhasil dimasukkan maka akan muncul gambar seperti dibawah ini.

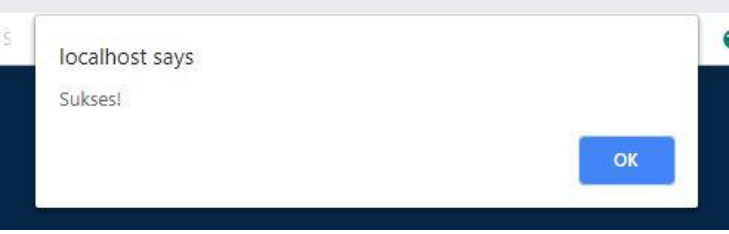

**Gambar 4. 10** Gambar sukses menambahkan

<span id="page-47-2"></span>Gambar diatas menjelaskan bahwa proses memasukkan data *ke database* telah berjalan sesusai harapan. Setelah ditambahkan data yang masuk akan berada pada tabel data. Apabila data belum berhasil dimasukkan kedalam database atau terjadi kesalahan dalam memasukkan datanya maka akan muncul "gagal menginputkan data" pada pemberitahuan seperti gambar diatas.

## <span id="page-48-0"></span>**4.3 Pengujian Sistem Penilaian**

 Pengujian ini dilakukan melihat apakah sistem penilaian sudah berjalan dengan semestinya atau tidak. Pada halaman awal akan muncul nama mahasiswa bimbingan atau mahasiswa yang diuji.

| Home > Input Data                                       |                          |                            |            |              |    |  |
|---------------------------------------------------------|--------------------------|----------------------------|------------|--------------|----|--|
| <b>INPUT NILAI</b>                                      |                          |                            |            |              |    |  |
| Motivasi                                                | 3                        | $\bf{6}$                   | $\bullet$  | 12           | 15 |  |
| Inisiate                                                | $\overline{2}$           | $\overline{4}$             | 6          | $\mathbf{B}$ | 10 |  |
| Kreativitas                                             | $\ddot{\phantom{1}}$     | $\pmb{3}$                  | 12         | 16           | 20 |  |
| Kernampuan Teknis                                       | 5                        | 10                         | 15         | 20           | 25 |  |
| <b>Tata Tulis</b>                                       | $\overline{\phantom{a}}$ | 8                          | 12         | 16           | 20 |  |
| Sikap (Kejujuran, Keaktifan, Disiplin dan<br>Kerjasama) | $\overline{z}$           | $\overline{4}$             | $\epsilon$ | $\bf{3}$     | 10 |  |
|                                                         |                          | Bersihkan<br><b>Simpan</b> | Kembali    |              |    |  |

<span id="page-48-2"></span>**Gambar 4.11** Gambar halaman penilaian

Gambar diatas menunjukkan hubungan sistem penilaian dengan *database*, sudah diuji dan berhasil untuk pembimbing dan kriteria pembimbingan maupun untuk penguji dan kriteria pengujian.

#### <span id="page-48-1"></span>**4.4 Pengujian Tambah Kriteria**

Pengujian ini dilakukan untuk menambahkan kriteria kedalam logika penilaian.

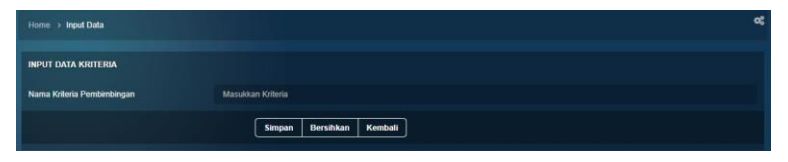

**Gambar 4.12** Gambar halaman tambah kriteria

<span id="page-48-3"></span>Halaman diatas berfungsi untuk menentukan kriteria apa yang akan menjadi acuan penilaian, dapat diganti dan diubah secara berkala jika terjadi ketidak sesuaian dengan kurikulum yang ada.

## <span id="page-49-0"></span>**4.5 Pengujian Tambah Dosen Pembimbing dan Penguji**

Pengujian ini untuk melihat penambahan dosen pembimbing dan penguji sudah sesuai dengan jadwal atau belum.

| Home > Input Data              |               | œ |
|--------------------------------|---------------|---|
| <b>INPUT PEMBIMBING</b>        |               |   |
| Pembimbing Pertama             | $-$ PILIH $-$ | ٠ |
| Pembimbing Kedua               | $-$ PILIH $-$ | ٠ |
| Nama Mahasiswa                 | $-$ PILIH $-$ | ٠ |
| Kembali<br>Bersihkan<br>Simpan |               |   |

**Gambar 4. 13** Halaman Penambahan Dosen Pembimbing

<span id="page-49-2"></span>Pada gambar diatas terlihat untuk mengatur hubungan antara mahasiswa dengan dosen pembimbingnya. Data tersebut digunakan pada saat penilaian akan otomatis muncul nama dosen yang membimbing atau mahasiswa bimbingannya.

## <span id="page-49-1"></span>**4.6 Pengujian Tampilan Hasil Nilai**

Pengujan ini untuk melihat tampilan hasil nilai yang telah dimasukkan oleh dosen pembimbing maupun dosen penguji, tampilan ini juga dilengkapi nilai huruf untuk mengetaui berapa nilai yang didapatkan dengan nomina huruf.

| Show<br>entries<br>Search:<br>$10 - 7$ |                             |                      |       |                    |
|----------------------------------------|-----------------------------|----------------------|-------|--------------------|
| No                                     | Nama Mahasiswa              | <b>NRP</b>           | Nilai | Keterangan         |
| l a                                    | ≎                           | $\tilde{\mathbf{y}}$ | ¢     | $\mathbb{C}$       |
|                                        | Alifah Nur Aini             | 10311500000107       | c     | <b>TIDAK LULUS</b> |
|                                        | Showing 1 to 1 of 1 entries |                      |       | First Previous     |

<span id="page-49-3"></span>**Gambar 4. 14** Halaman Hasil Nilai

Pada gambar diatas terlihat nilai huruf serta keterangan lulus atau tidaknya mahasiswa tersebut.

## **BAB V PENUTUP**

## <span id="page-50-1"></span><span id="page-50-0"></span>**5.1 Kesimpulan**

Setelah melakukan perancangan,pembuatan dan pengujian aplikasi *web* maka dapat disimpulkan :

- 1. Aplikasi yang dibangun dapat berjalan dengan baik pada *website*. Aplikasi ini juga mampu menjalankan fitur penilaian nilai bimbingan pada proyek akhir dan dapat menampilkannya.
- 2. Penggunaan aplikasi ini dapat mempermudah *user* untuk melakukan penilaian dan penjadwalan proyek akhir melalui *web*site dengan jarak jauh.

## <span id="page-50-2"></span>**5.2 Saran**

Berdasarkan hasil yang diperoleh, untuk pengembangan sistem ini lebih lanjut terdapat beberapa saran agar aplikasi ini dapat bekerja lebih baik, yaitu dengan menambah suatufitur cetak dan unggah sebuah file. Diharapkan dengan menambahkan fitur tersebut dapat menjadikan aplikasi ini lebih ideal untuk digunakan pada masa mendatang*,* sehingga sistem ini tidak sia-sia.

*Lembar ini sengaja di kosongkan*

#### **Daftar Pustaka**

- [1]Indrajani, 2017. *Database Design*.Indonesia: Elex Media Komputindo.
- [2]Jubilee Enterprises.2014*.Pengenalan HTML & CSS Dasar*.Jakarta: Elex Media Komputindo.
- [3]Permana, Deden Hendra dan Deni Darmawan 2013*,Desain dan Pemrograman*. Indonesia: Rosda Karya..
- [4]Sianipar, 2011, *Pemrograman Database Menggunakan MySQL*. Jakarta:Andi Offset.
- [5]*[https://w33schools.com/html/html\\_intro.asp](https://w33schools.com/html/html_intro.asp)* [Diakses Pada 25 Desember 2018]

<span id="page-53-0"></span>*Lembar ini sengaja di kosongkan*

## **RIWAYAT HIDUP PENULIS**

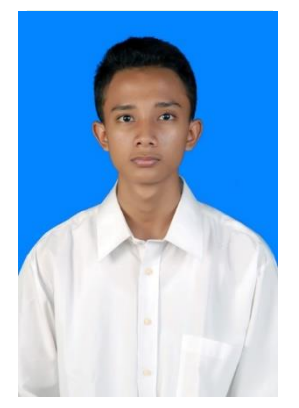

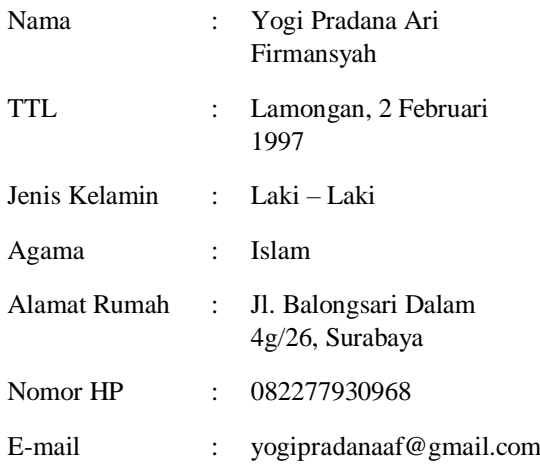

#### RIWAYAT PENDIDIKAN

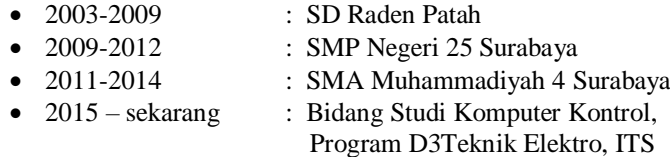

#### PENGALAMAN KERJA

• Kerja Praktek di Dinas Perhubungan Kota Denpasar Bali

#### PENGALAMAN PELATIHAN

• Pelatihan Keterampilan Manajemen Mahasiswa Pra-Tingkat Dasar BEM FTI- ITS (2015)

- Pelatihan Keterampilan Manajemen Mahasiswa Tingkat Dasar HIMA D3TEKTRO ITS (2015)
- Pelatihan Karya Tulis Ilmiah (PKTI) HIMA D3TEKTRO ITS (2015)
- Pelatihan Jurnalistik Tingkat Dasar (PJTD) HIMA D3TEKTRO ITS (2015)